# Electrical Surveyor Database User's Guide

Intuit. QuickBase

Igh Risk: Overall Status

## Quickbase Log-in

| ← → C ☆ Ibnl.quickbase.com                                                                                 | Navigate to Ibnl.quickbase.com. <b>Please</b><br>reset all Bookmarks you might have to<br>the old Quickbase website. | Click "Sign In"      |
|----------------------------------------------------------------------------------------------------|----------------------------------------------------------------------------------------------------|----------------------|
| *Note: If first time log-in use "password" as<br>password, the system will then prompt you<br>to register. | Email@lbl.gov<br>or user name<br>Password<br>I forgot my password<br>Keep me signed in on this computer              | -day trial<br>In" to |
|                                                                                                    | Not a QuickBase user? Create a log-in.                                                                               | now!                 |

## **Select Application**

| ın       | Intuit. QuickBase Note: Your screen might look different |                            |                    |                     |          |  |  |  |  |  |  |  |  |  |
|----------|----------------------------------------------------------|----------------------------|--------------------|---------------------|----------|--|--|--|--|--|--|--|--|--|
| *        | My Apps Electrical Equipment Inspection D.               | different<br>. (This image |                    |                     |          |  |  |  |  |  |  |  |  |  |
| Q        | uickBase 〉 My Apps in Ibnl                               | Details view)              |                    |                     |          |  |  |  |  |  |  |  |  |  |
|          | Search my apps Adv. Search + New App                     |                            |                    |                     |          |  |  |  |  |  |  |  |  |  |
|          | App Name                                                 | Activity Last Visited      | Category           | Manager             |          |  |  |  |  |  |  |  |  |  |
|          | 🙆 LOTO Permit Database 🍥                                 | F Today                    |                    | ▼ mascott@lbl.gov   |          |  |  |  |  |  |  |  |  |  |
|          | 🙆 Electrical Equipment Inspection Database 🍥             | Select the "E              | Electrical Equi    | ipment Inspection   | <b>*</b> |  |  |  |  |  |  |  |  |  |
|          | Test Copy of LOTO Permit Database                        | Database" o                | might be longer or |                     |          |  |  |  |  |  |  |  |  |  |
| fee      | 🙆 LOTO and Elect Subcon Tracker 🍥                        |                            | ding on your lev   |                     | <b>₩</b> |  |  |  |  |  |  |  |  |  |
| feedback | 🙆 LOTO Permit Prototype 2012 🍥                           | Jan. 11                    |                    | ▼ mascott@lbl.gov   |          |  |  |  |  |  |  |  |  |  |
|          | 🙆 Electrical Qualifications and OJT 💿                    | P Jan. 4                   |                    | ▼ mascott@lbl.gov   | <b>E</b> |  |  |  |  |  |  |  |  |  |
|          | 🙆 Electrical Insulating Glove Tracker                    | P Aug. 15, 2012            | 2                  | ▼ mascott@lbl.gov   |          |  |  |  |  |  |  |  |  |  |
|          | 🙆 LOTO Procedure Inspection 🍥                            | P Aug. 7, 2012             |                    | ▼ mascott@lbl.gov   | E∋ (     |  |  |  |  |  |  |  |  |  |
|          | IBNL Qualified Electrical Workers                        | P Aug. 7, 2012             |                    | ▼ kmjohnson@lbl.gov |          |  |  |  |  |  |  |  |  |  |

# Home Page (Dashboard)

| ★ My Apps                                                         | LOTO and I                                                                         | Elect S    | Elec          | trical Insulatir | ıg      | EE       | WP             | LO       | TO Proced            | ure I             | LBNL Qua          | lified Ele    | LOTO         | Permit | Dat E             | lectrical Equipm         | ne 🤃            | New App            |           |
|-------------------------------------------------------------------|------------------------------------------------------------------------------------|------------|---------------|------------------|---------|----------|----------------|----------|----------------------|-------------------|-------------------|---------------|--------------|--------|-------------------|--------------------------|-----------------|--------------------|-----------|
|                                                                   | 1                                                                                  |            |               |                  |         |          |                |          |                      |                   |                   |               |              |        |                   |                          |                 |                    |           |
| Home                                                              | Equipment                                                                          | Identifica | ation Di      | vision Safety Co | ordinat |          |                |          |                      |                   |                   |               |              |        |                   |                          |                 |                    |           |
| Blectrical E                                                      | quipme                                                                             | coectio    | on Databa     | se > Hom         | e Page  |          |                |          |                      |                   |                   |               |              |        |                   |                          | Umport/Ex       | port 🛛 🖶 Print thi | is page   |
|                                                                   | Your homepage will display Equipment Add Equipment Identification                  |            |               |                  |         |          |                |          |                      |                   |                   |               |              |        |                   |                          |                 |                    |           |
| 👻 Equipment Ide                                                   | Equipment Ident Surveys for which you are listed as                                |            |               |                  |         |          |                |          |                      |                   |                   |               |              |        |                   |                          |                 |                    |           |
| Aging Report: 12     Welcome Equipment Surveyors!                 |                                                                                    |            |               |                  |         |          |                |          |                      |                   |                   |               |              |        |                   |                          |                 |                    |           |
| All Failed Equipment                                              |                                                                                    |            |               |                  |         |          |                |          |                      |                   |                   |               |              |        |                   |                          |                 |                    |           |
| Division. Electrical Equipment Inspection Program (EEIP) Database |                                                                                    |            |               |                  |         |          |                |          |                      |                   |                   |               |              |        |                   |                          |                 |                    |           |
| <ul> <li>ALS FY09-10 Pa<br/>Non-referenced</li> </ul>             |                                                                                    |            |               |                  |         |          |                |          |                      |                   |                   |               |              |        |                   |                          |                 |                    |           |
| <ul> <li>Conditional B6</li> </ul>                                |                                                                                    |            | My Sur        | rveys            |         |          |                |          |                      |                   |                   |               |              |        |                   |                          |                 |                    |           |
| <ul> <li>Divison High Pr</li> </ul>                               |                                                                                    |            | /             | ,                |         |          | 1.5.           |          |                      |                   |                   |               |              |        |                   |                          |                 |                    |           |
| <ul> <li>Equipment Typ</li> <li>EEIP Overall st</li> </ul>        | Equipment Type Full Report   Grid Edit   Email   More V   Equipment Identification |            |               |                  |         |          |                |          |                      |                   |                   |               |              |        | <b>a</b> 1        |                          |                 |                    |           |
| <ul> <li>EEIP Overall St</li> <li>EEIP Overall St</li> </ul>      |                                                                                    |            |               | Status           | Barcode | Building | Room<br>Number | Location | Responsibl<br>Person | e Resp.<br>Person | Equipment<br>Name | Risk<br>Group | Manufacturer | Model  | Equipment<br>Type | Operating<br>Environment | Attachment<br>I | Date               | e Created |
| Division                                                          |                                                                                    |            |               | _                |         |          |                |          |                      | email             |                   |               |              |        |                   |                          |                 |                    |           |
| <ul> <li>FY13 - YTD High</li> </ul>                               | gh Risk                                                                            |            | 10            | Uninspected      | 1       |          |                |          | Last Name            | e,                |                   | Low           |              |        | Commercially      | Indoor Dry               |                 | 04-25-2013 01:03 F | PM (PDT)  |
| Inspections FY13 - YTD Hid                                        | ah Risk                                                                            |            | <u> </u>      |                  |         |          |                |          | First Name           | 2                 |                   |               |              |        | made, 120V        |                          |                 |                    |           |
| Inspections (G                                                    | raph)                                                                              |            | $\rightarrow$ |                  |         |          |                |          |                      |                   |                   |               |              |        | plug-in           |                          |                 |                    |           |
| <ul> <li>FY13 - YTD High</li> </ul>                               |                                                                                    |            | / `           |                  |         |          |                |          |                      |                   |                   |               |              |        |                   |                          |                 |                    |           |
| Inspections by<br>(Graph)                                         | category                                                                           | Clic       | -k tho        | "penc            | il" (o  | dit)     |                |          |                      |                   |                   |               |              |        |                   |                          |                 |                    |           |
| FY13 - YTD Hig                                                    |                                                                                    |            |               | •                | •       | •        |                |          |                      |                   |                   |               |              |        |                   |                          |                 |                    |           |
| <ul> <li>Inspections by</li> <li>FY13 - YTD Hid</li> </ul>        |                                                                                    | or '       | "eye"         | (view)           | icon    | to       |                |          |                      |                   |                   |               |              |        |                   |                          |                 |                    |           |
| Inspections by                                                    |                                                                                    | odi        | + or w        | iouu no          | rmit    |          |                |          |                      |                   |                   |               |              |        |                   |                          |                 |                    |           |
| (Graph)                                                           |                                                                                    | eui        |               | iew pe           |         |          |                |          |                      |                   |                   |               |              |        |                   |                          |                 |                    |           |
| <ul> <li>FY13 - YTD Hig<br/>Inspections by</li> </ul>             |                                                                                    | -          |               |                  |         | -        |                |          |                      |                   |                   |               |              |        |                   |                          |                 |                    |           |
| type                                                              | equipment                                                                          |            |               |                  |         |          |                |          |                      |                   |                   |               |              |        |                   |                          |                 |                    |           |
| <ul> <li>High Risk Equip</li> </ul>                               | pment                                                                              |            |               |                  |         |          |                |          |                      |                   |                   |               |              |        |                   |                          |                 |                    |           |
| My Surveys                                                        |                                                                                    |            |               |                  |         |          |                |          |                      |                   |                   |               |              |        |                   |                          |                 |                    |           |
| Make you                                                          | r upgrade                                                                          | e to th    | ne new        | QuickBa          | se a su | ccess!   |                |          |                      |                   |                   |               |              |        |                   |                          |                 |                    |           |
|                                                                   |                                                                                    |            |               |                  |         |          |                |          |                      |                   |                   |               |              |        |                   |                          |                 |                    |           |

### Creating a new Survey

| My Apps     LOTO and Elect       Image: State State St |            | ilectrical Insulating |           | EEWP           |          | LOTO Procedu          | ure I LB              | NL Qualified El   | e LC          | DTO Pe   |            | this bu<br>Survey. | tton to ir               | nitiate a       |                 |
|----------------------------------------------------------------------------------------------------|------------|-----------------------|-----------|----------------|----------|-----------------------|-----------------------|-------------------|---------------|----------|------------|--------------------|--------------------------|-----------------|-----------------|
| Electrical Equipment Inspe                                                                                                    | ction Data | base > Home           | Page      |                |          |                       |                       |                   |               |          |            |                    | Import/Ex                | kport 📑 Prin    | t this page     |
| Equipment Identification                                                                                                    |            |                       |           |                |          |                       |                       |                   |               |          |            |                    | Add Eq                   | uipment Ident   | ification       |
| <ul> <li>Aging Report: 120+ days<br/>since inspection</li> <li>All Failed Equipment by<br/>Division.</li> <li>ALS FY09-10 Pass:<br/>Non-referenced/Referenced</li> <li>Conditional B6 Inverpower</li> <li>My Surveys</li> </ul>                                                                                                    |            |                       |           |                |          |                       |                       |                   |               |          |            |                    |                          |                 |                 |
| <ul> <li>Divison High Priority By<br/>Equipment Type</li> </ul>                                                                                                    | Full Rep   | ort   Grid Edit   E   | mail   Mo | re 🔻 No        | results  |                       |                       |                   |               |          |            |                    |                          |                 |                 |
| EEIP Overall status     EEIP Overall Status by                                                                                                    |            | Status Barcode        | Building  | Room<br>Number | Location | Responsible<br>Person | Resp. Person<br>email | Equipment<br>Name | Risk<br>Group | Manufact | urer Model | Equipment<br>Type  | Operating<br>Environment | Attachment<br>I | Date<br>Created |
| Division<br>FY13 - YTD High Risk<br>Inspections<br>FY13 - YTD High Risk<br>Inspections (Graph)<br>FY13 - YTD High Risk<br>Inspections by category<br>(Graph)<br>FY13 - YTD High Risk<br>Inspections by division                                                                                                    | No equi    | ipment identification | 1 found   |                |          |                       |                       |                   |               |          |            |                    |                          |                 |                 |

 FY13 - YTD High Risk Inspections by division

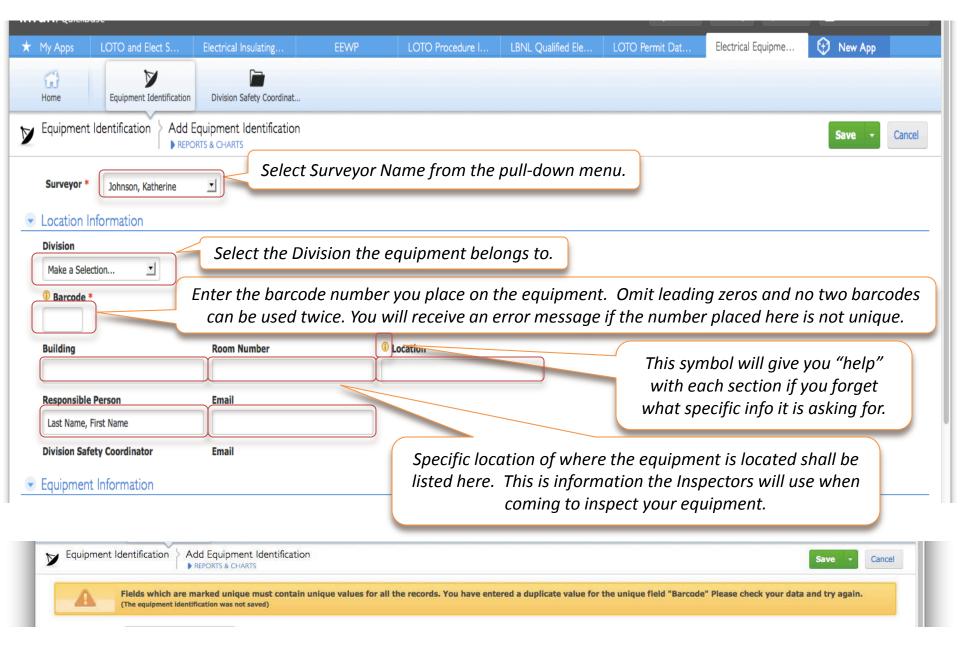

#### 10/18/2013

Save Cancel Scroll up to the Enter as much information from top of the page. the equipment as you can. your application or Equipment Information Commercially made, 120V plug-in Commercially made, 208V Serial No. (Optional) Equipment Name Manufacturer Model Other commercially made equip. LBNL made Other custom made Equipment Type \* Powered rack Indicate the the operating -Commercially made, 120V plug-in Powered bench environment of the equipment Operating Environment \* System/Assembly (i.e., indoor, outdoor, etc.) Indoor Dry • Other similar markings Other equipment markings \* If the equipment has a marking, but it is NOT a listed NRTL Unmarked marking (i.e., CE, Non-approved CSA or UL), this pull down box System Assembly/Multiple Equipment Risk Group \* should indicate that and the unacceptable label shall be • described in the comments box. Comments - 120 VAC equipment built to CE, CSA or similar Explain any concerns you might have about the equipment, any special foreign standard characteristics about the equipment, list the equipment type and any non NRTL - Any CSA Equipment identical to equipment markings it might have on it. already inspected (same make & model). Attachments - Equipment from You can add up to 8 designated trusted \*\*Please limit file size <300KB manufacturers attachments Add Another Attachment Attachment 1 Browse... Medium: >208 VAC Attach the medium resolution picture equipment built to CE or of the front and back of the equipment similar foreign standard that you took in the field. *High: All other equipment* not low or medium.

10/18/2013

CF

Low:

# **Copying Existing Entries**

| ★ My Apps LOTO and E         | Elect E                                                 | ilectrical Insula                                                        |                  | EEV        | VP             | LOT       | O Procedur.           | l               | BNL Qualif        | ied           | LOTO Per     | rmit D | . Electric            | al Equipm                | 😯 Ne            | w Арр              |
|------------------------------|---------------------------------------------------------|--------------------------------------------------------------------------|------------------|------------|----------------|-----------|-----------------------|-----------------|-------------------|---------------|--------------|--------|-----------------------|--------------------------|-----------------|--------------------|
| 00                           | Identification                                          | Division Safe                                                            | ty Coordinat.    |            |                |           |                       |                 |                   |               |              |        |                       |                          |                 |                    |
| Electrical Equipment Ins     | 😥 Electrical Equipment Inspection Datab 👌 Home Page     |                                                                          |                  |            |                |           |                       |                 |                   |               |              |        |                       |                          |                 |                    |
| If you have                  |                                                         |                                                                          |                  |            |                |           |                       |                 |                   |               |              |        |                       | Add                      | Equipment       | Identification     |
| ,<br>more than               | Welcome Equipment Surveyors!                            |                                                                          |                  |            |                |           |                       |                 |                   |               |              |        |                       |                          |                 |                    |
| one piece of                 |                                                         |                                                                          |                  |            |                |           |                       |                 |                   |               |              |        |                       |                          |                 |                    |
| equipment                    | Electrical Equipment Inspection Program (EEIP) Database |                                                                          |                  |            |                |           |                       |                 |                   |               |              |        |                       |                          |                 |                    |
| that you need                | 💌 My                                                    | 💌 My Surveys                                                             |                  |            |                |           |                       |                 |                   |               |              |        |                       |                          |                 |                    |
| to enter, you                | Full R                                                  | Full Report   Grid Edit   Email   More        I Equipment Identification |                  |            |                |           |                       |                 |                   |               |              |        |                       |                          |                 |                    |
| can copy an entry that is    |                                                         | Status                                                                   | Barcode          | Building   | Room<br>Number | Location  | Responsible<br>Person | Resp.<br>Person | Equipment<br>Name | Risk<br>Group | Manufacturer | Model  | Equipment<br>Type     | Operating<br>Environment | Attachment<br>I | Date               |
| already                      |                                                         | Uninspected                                                              | 1                |            |                |           | Last Name,            | email           |                   | Low           |              |        | Commercially          | Indoor Dry               |                 | 04-25-2013 01:03 F |
| entered into                 |                                                         | 7                                                                        |                  |            |                |           | First Name            |                 |                   |               |              |        | made, 120V<br>plug-in |                          |                 |                    |
| the database.                |                                                         | Clic                                                                     | k "Viev          | w"         |                |           |                       |                 |                   |               |              |        |                       |                          |                 |                    |
|                              |                                                         | _                                                                        |                  |            |                |           |                       |                 |                   |               |              |        |                       |                          |                 |                    |
| Go to your                   | \star Му Аррз                                           | LOTO and                                                                 | d Elect          | Electrical | I Insulati     |           | EEWP                  | LOTO            | Procedur          | LBNL          | Qualified    | LOTO   | Permit D…             | Electrical Equi          | pm 😯            | New App            |
| "Home" page                  | Home                                                    | Fauinme                                                                  | N Identification | Divisi     | on Safety Co   | ordinat   |                       |                 |                   |               |              |        |                       |                          |                 |                    |
| and then find                |                                                         | ent Identificati                                                         | ~                |            |                | on #30573 | }                     |                 |                   |               |              | + N    | ew Equipment I        | dentification            | 🖉 Edit          | 🗠 Email More 🔷     |
| the survey<br>you would like | 2                                                       |                                                                          |                  | ORTS & CHA | ARTS           |           |                       |                 |                   |               |              |        | ew Equipment r        |                          |                 | ent Identification |
| to copy.                     | Surveyor                                                | r Johnson, Kath                                                          | erine            |            |                |           |                       |                 |                   | C             | lick "Mc     | ore"   | and                   | Ne                       | w notification  |                    |
| 10 00pj.                     |                                                         |                                                                          |                  |            |                |           |                       |                 |                   | se            | elect "Co    | opy 1  | the 🌈                 | Pr                       | int             |                    |
|                              | Division                                                |                                                                          |                  |            |                |           |                       |                 |                   |               | quipmer      |        |                       |                          |                 |                    |
| 10/18/2013                   |                                                         |                                                                          |                  |            |                |           |                       |                 |                   | Id            | lentifica    | tion   | "                     |                          |                 | 8                  |

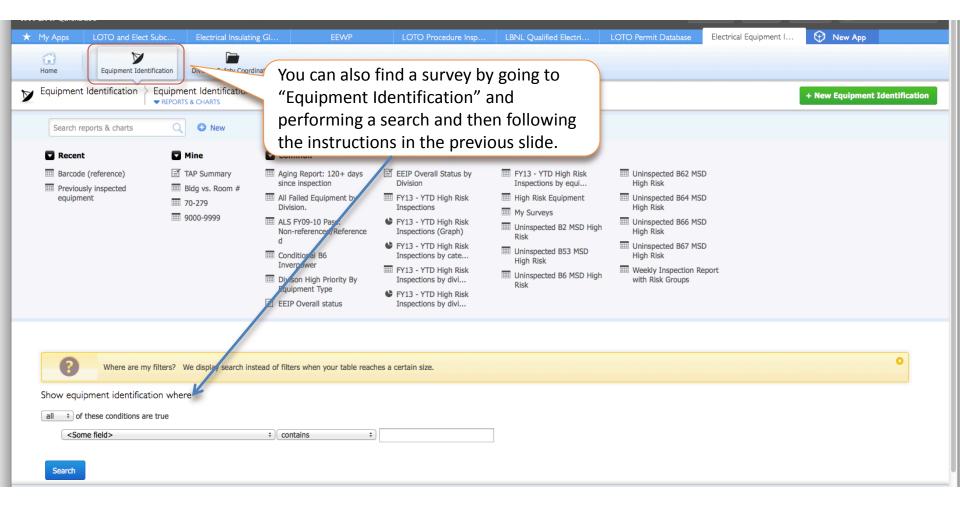

### What happens after you hit "save"?

- Information you entered is saved in the database until an Inspector can be scheduled to come and inspect your equipment.
- The Inspector will be scheduled by someone in EHSS.

You can check on the status of your equipment by going to your "Home" dashboard and checking the status of your surveys.

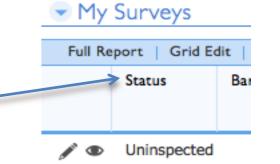

Or, you can go the "Equipment Identification Home" and perform a search for a particular piece of equipment.

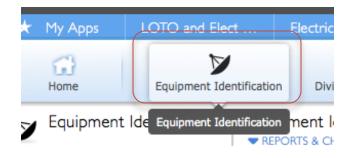

## Questions, Comments or Concerns

- Please contact Katherine Johnson with any questions you have:
  - <u>KMJohnson@lbl.gov</u>
  - 1-510-486-4933 (office)
  - 1-510-332-9939 (cell)